## **How to use Wordle**

1. Go to http://www.wordle.net

2. Click on "Create." Type or paste in text into the empty box, and then click "Go." Your finished Wordle will appear in the box.

WR D L Wordle Home Gallery Credits Create

## Paste in a bunch of text:

HAMLET: To be, or not to be--that is the question: Whether 'tis nobler in the mind to suffer The slings and arrows of outrageous fortune Or to take arms against a sea of troubles And by opposing end them. To die, to sleep--No more--and by a sleep to say we end The heartache, and the thousand natural shocks That flesh is heir to. 'Tis a consummation Devoutly to be wished. To die, to sleep--To sleep--perchance to dream: ay, there's the rub, For in that sleep of death what dreams may come When we have shuffled off this mortal coil,

Go

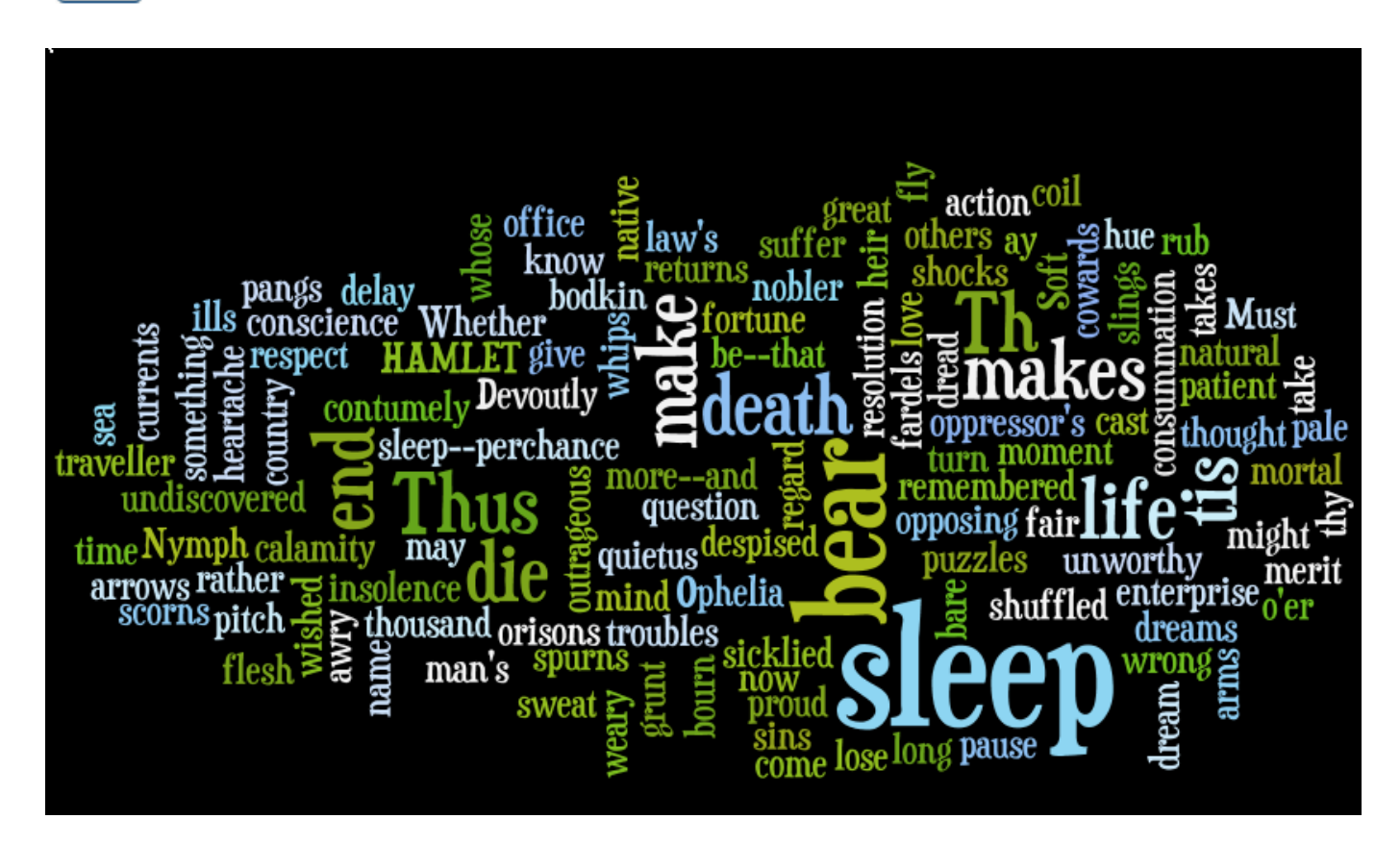

3. You may click on font, layout, and/or color near the top of the Wordle to change those things. You may also click "Randomize" at the bottom for Wordle to randomly select another design.

4. **Tip:** To keep two words together as a phrase, use the tilde ~ between words. Ex: To~be

5. Your Wordle will not be saved unless you create an account and add it to your public gallery.

6. Click on "Print" to print it out. Click OK if you get a message about printing.

7. To save your Wordle as a .jpg file to be pasted into another program, you can use the Hypersnap program on campus.

- Open Hypersnap from the programs list, then choose "Capture" and scroll down to "Region."
- The Hypersnap program will allow you to draw a box over the Wordle.
- The image will then import it into Hypersnap where you can copy and paste it into another program or "Save As" a .jpg file.

## **How to use Wordle Advanced**

Wordle Advanced allows you to add weight or rank to the words you type in, giving you the ability to make certain words bigger than others. The more important the word, the higher number or weight you should assign it.

- 1. Click on "Advanced" on the right side of the screen.
- 2. Type your words into the box in list form like the examples below. Then click the "Go" button.

 To be or not to be: 420 question: 380 sleep: 300 dream: 300 die: 300 outrageous fortune: 200 slings and arrows: 200

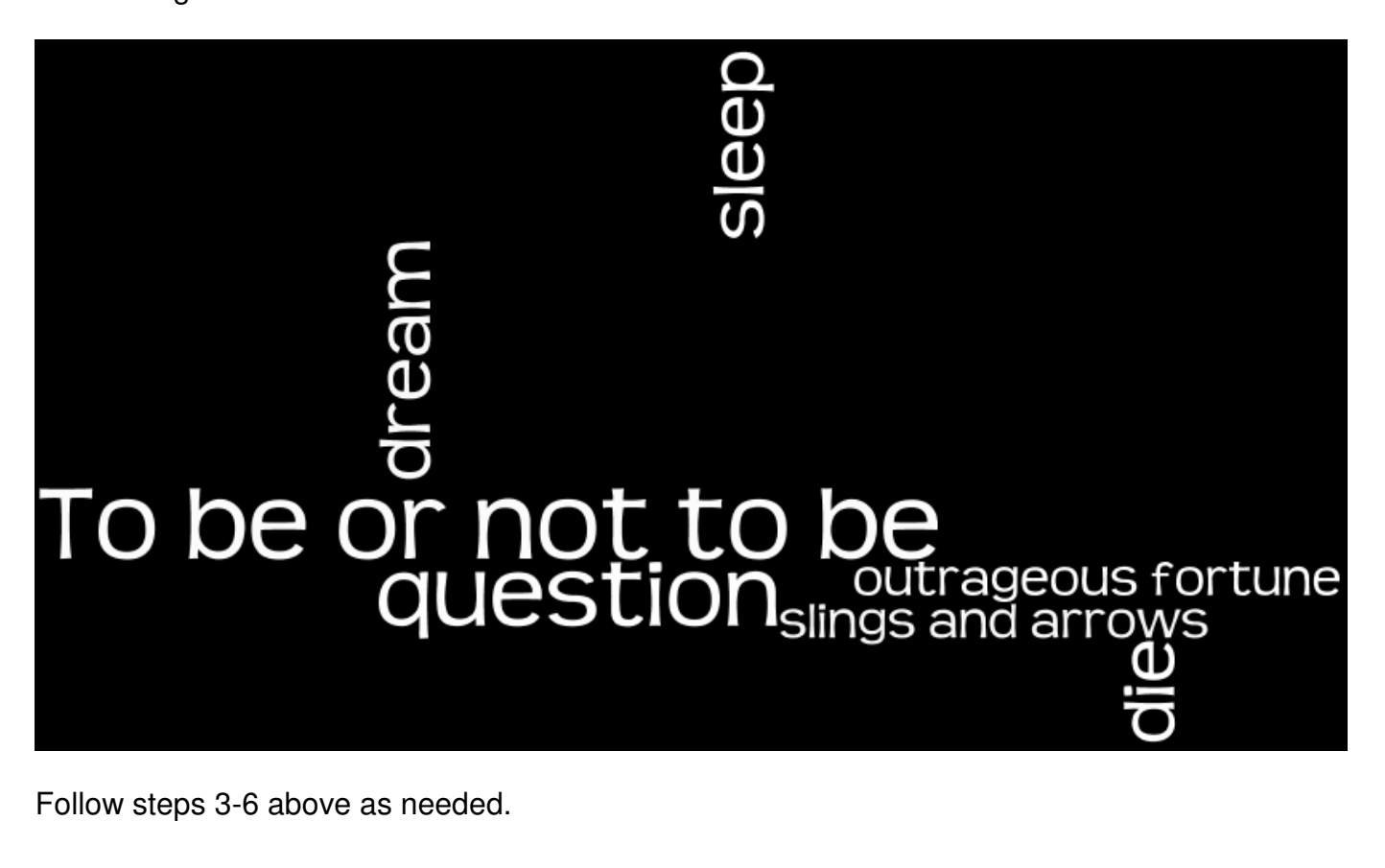